### **e me**

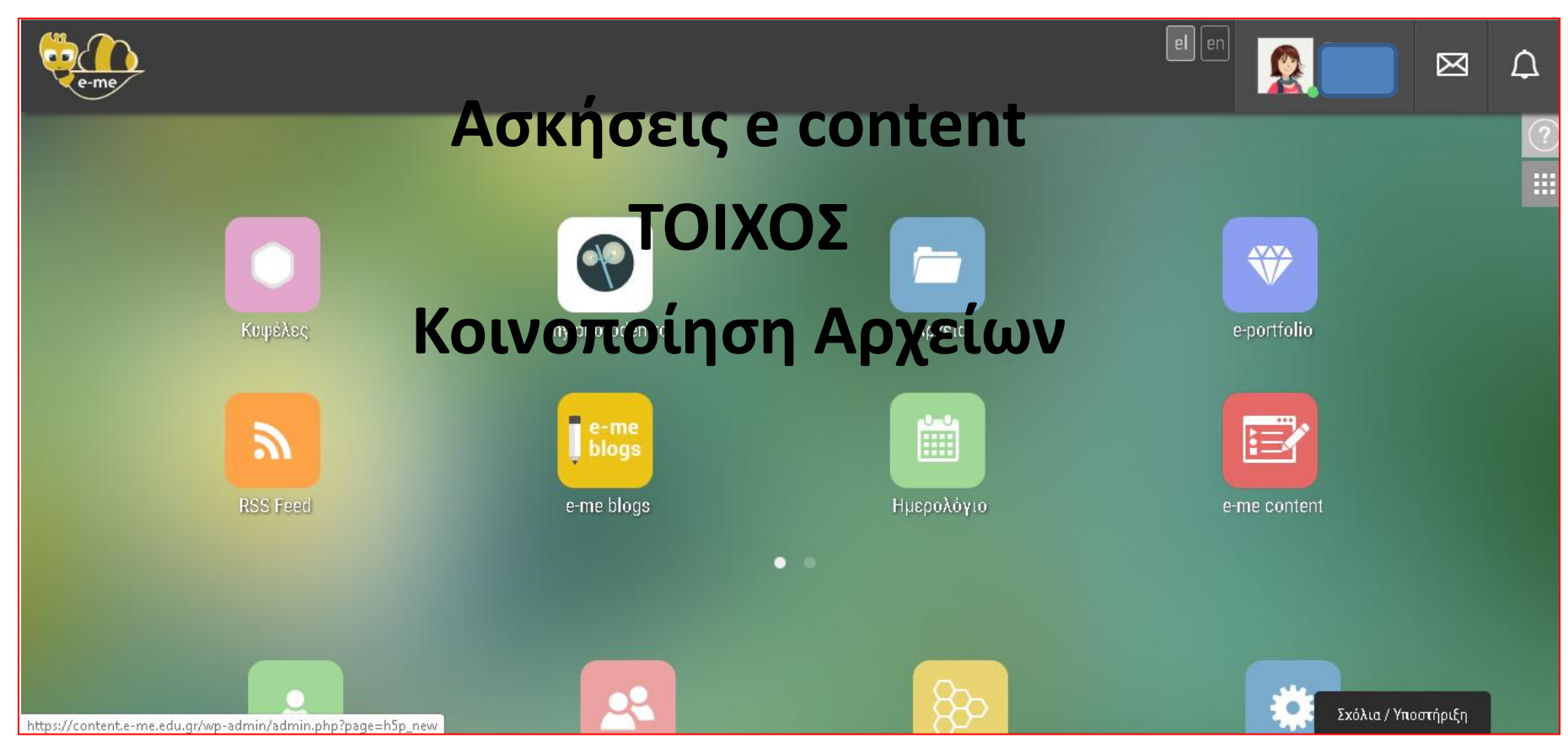

Αικατερίνη Γκόλτσιου Δ΄Αθήνας

### **Αρχική σελίδα Αποθετήριο Αρχείων/ασκήσεων e cοntent / my photodentro**

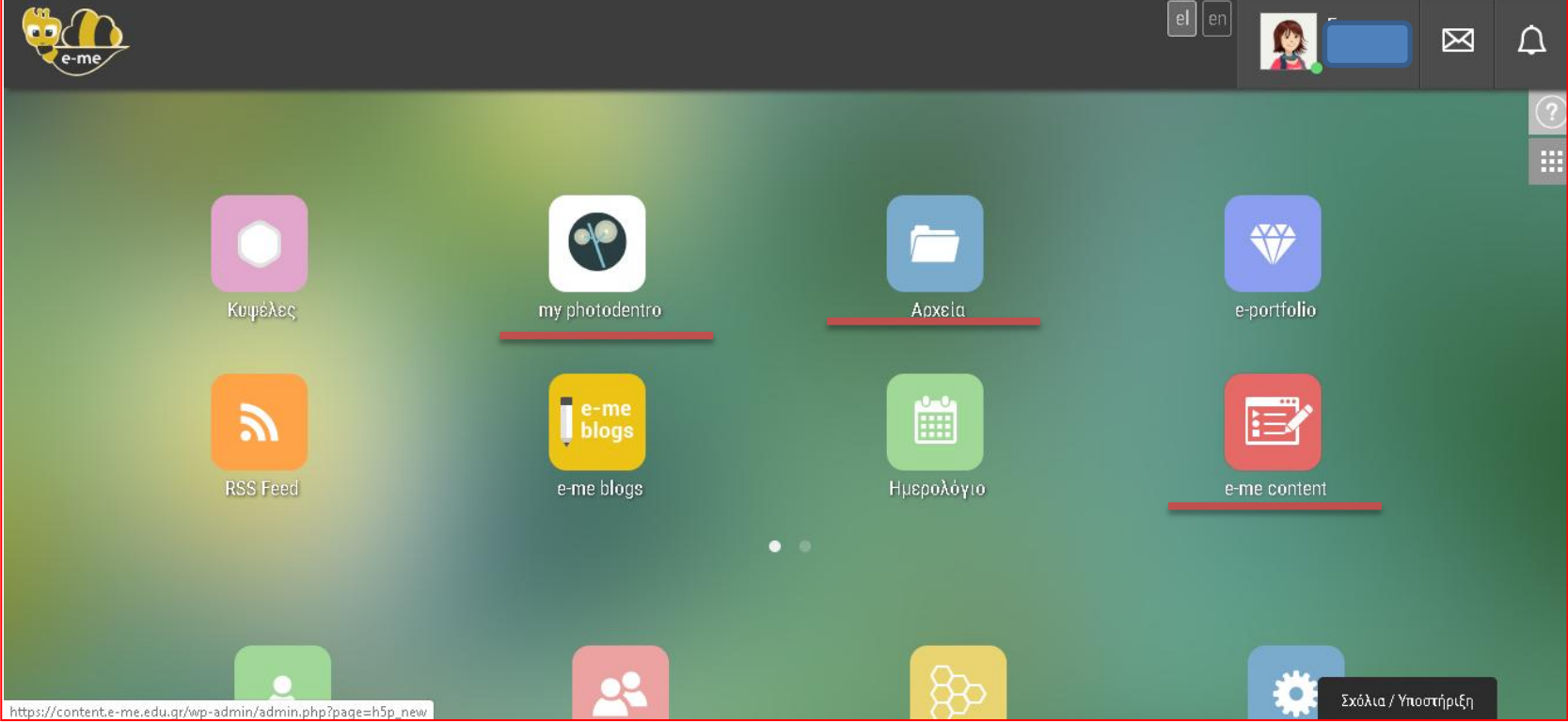

### **1. E content/ ασκήσεις** επιλογή του επιθυμητού τύπου

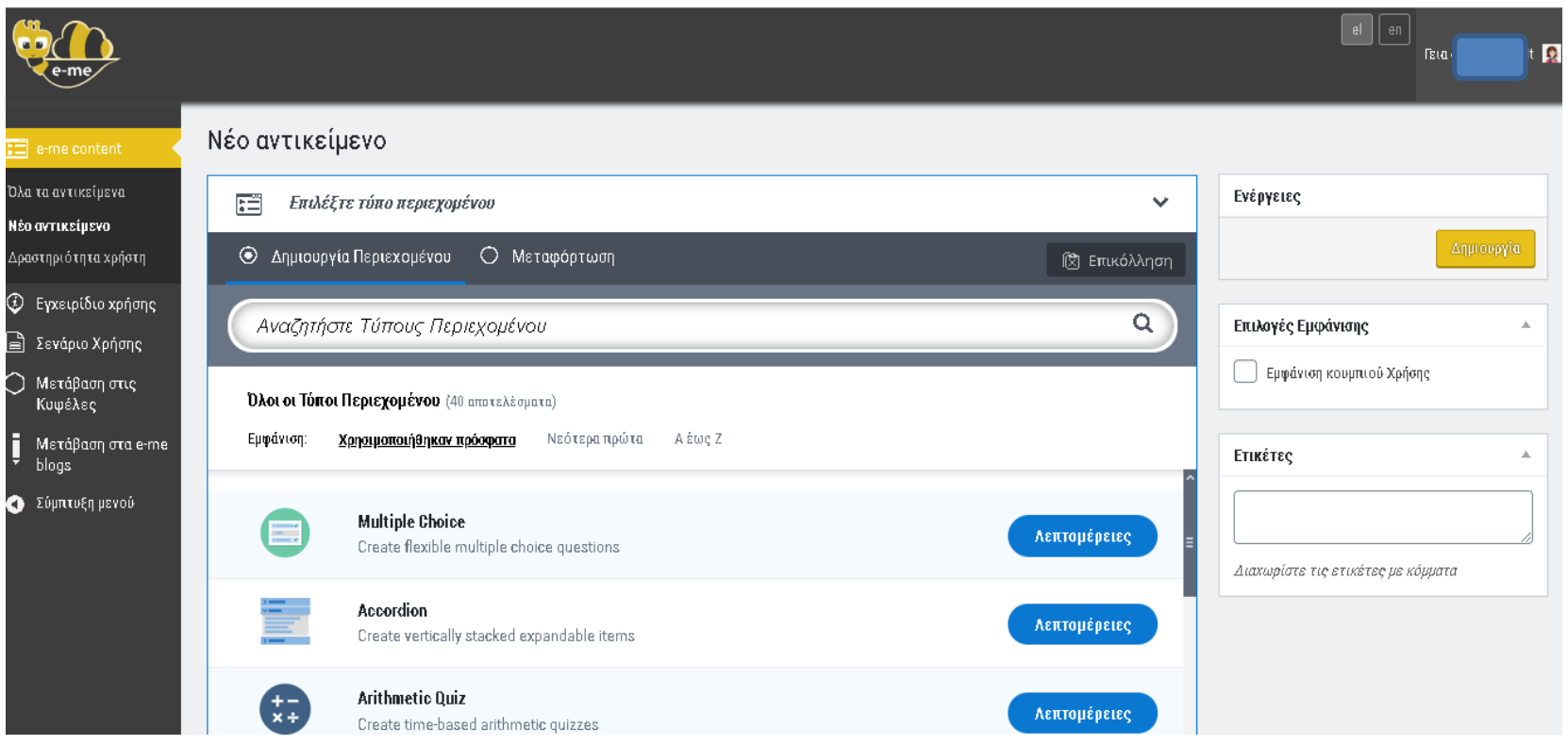

# Π.χ. πολλαπλής επιλογής

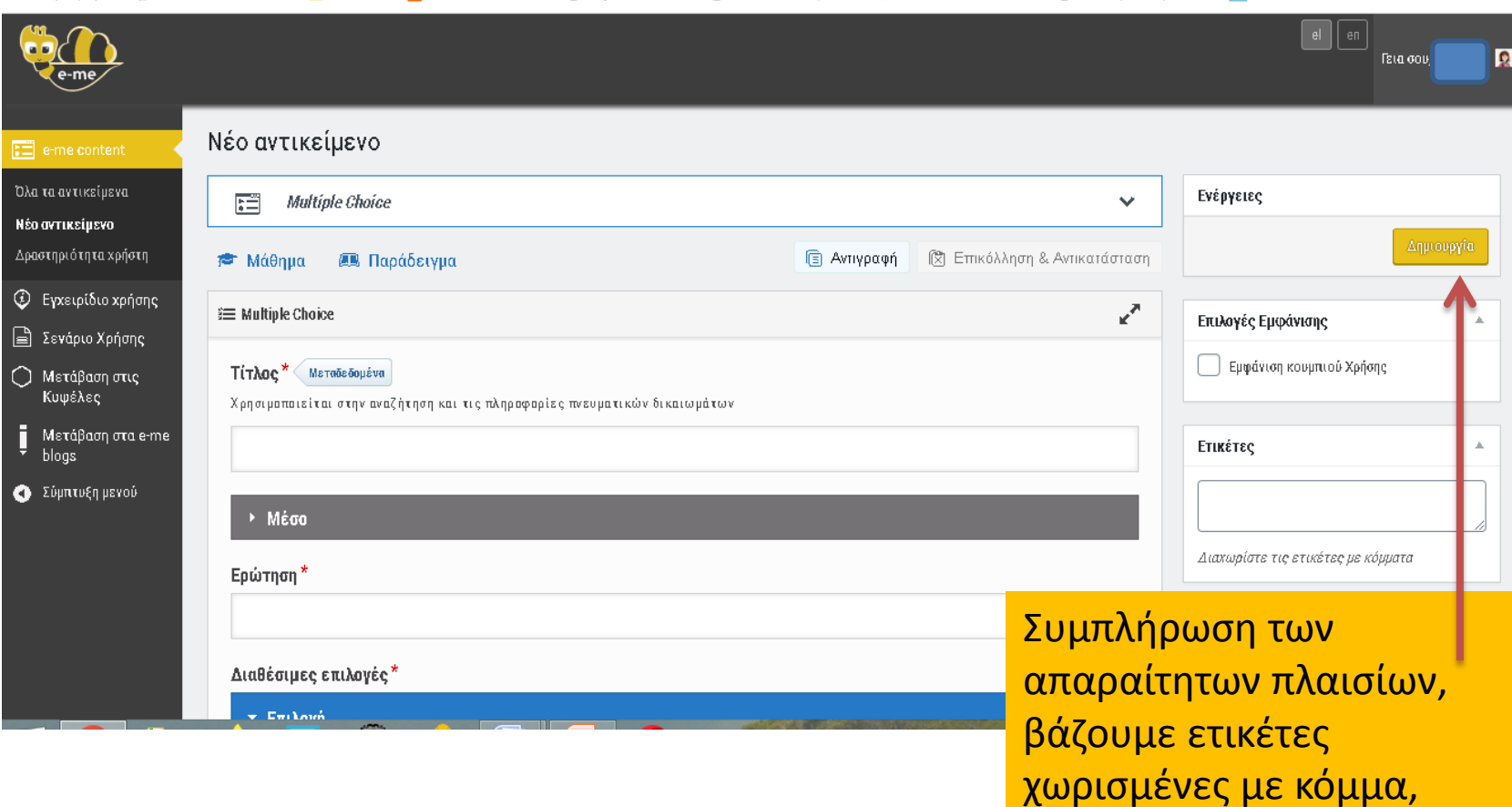

**Δημιουργία** 

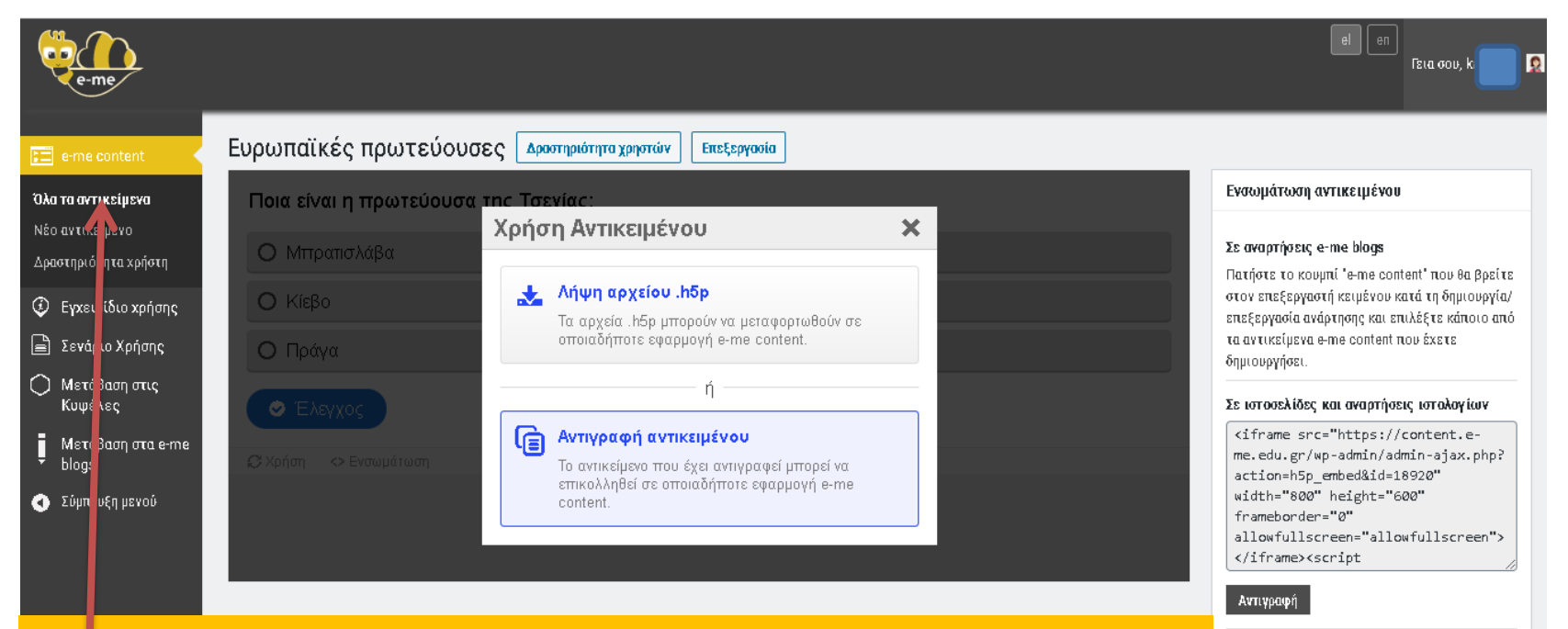

Με την προβολή **Όλα τα αντικείμενα (είναι οι δημιουργημένες ασκήσεις) έχουμε προεπισκόπηση πατώντας σε κάθε ένα από αυτά . Και δυνατότητα λήψης, αντιγραφής, ενσωμάτωσης σε blog για τους μαθητές μας να ασχοληθούν εκτός e me**

https://content.e-me.edu.gr/wpadmin/admin-ajax.php?

Σε αναρτήσεις ΠΣΔ blogs

- **Πού** μπορώ **να εισάγω τις δημιουργημένες ασκήσεις e content?**
- **Σε κάθε κυψέλη/τάξη που είμαι μέλος**

# Κυψέλες/τάξεις

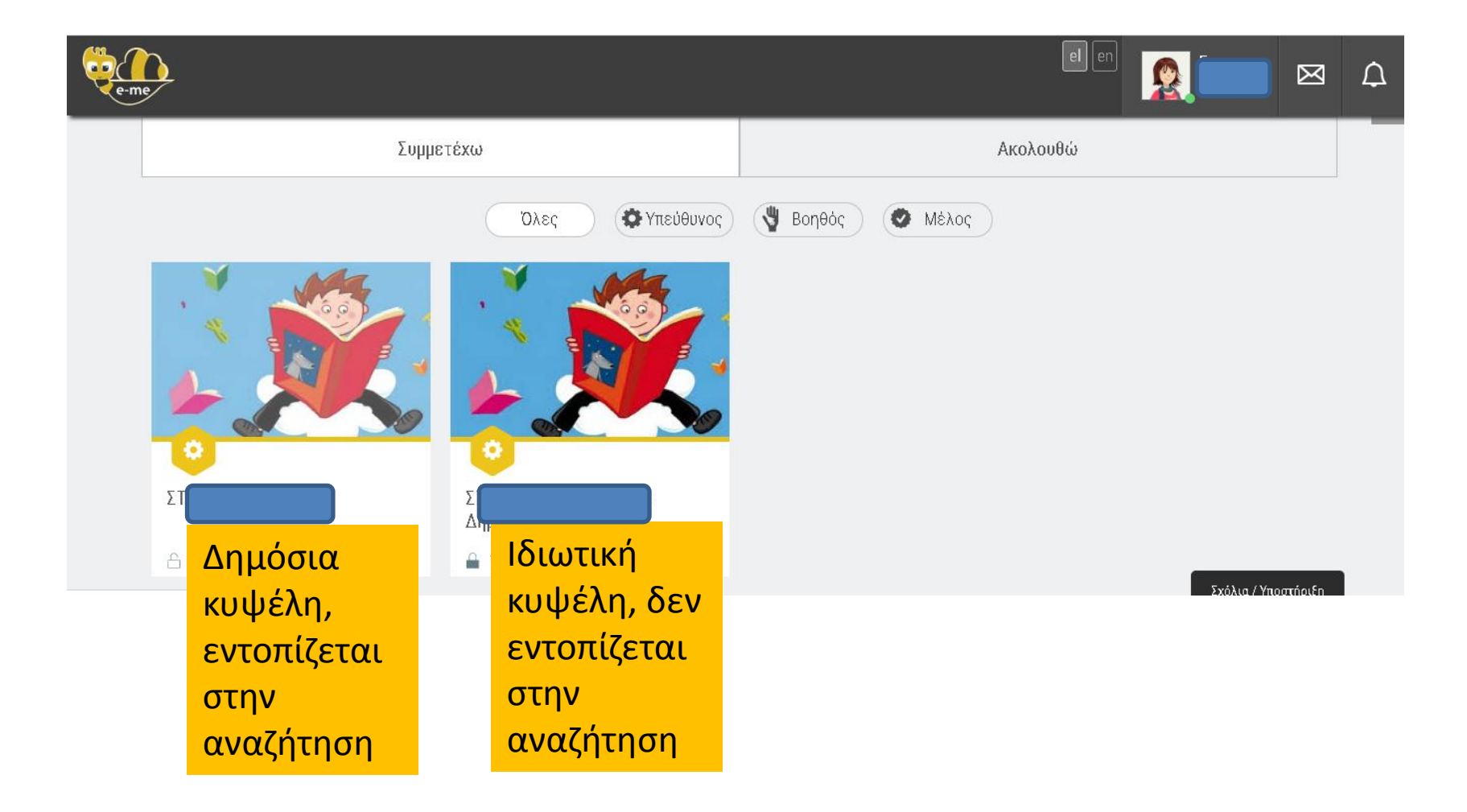

### Κάθε κυψέλη

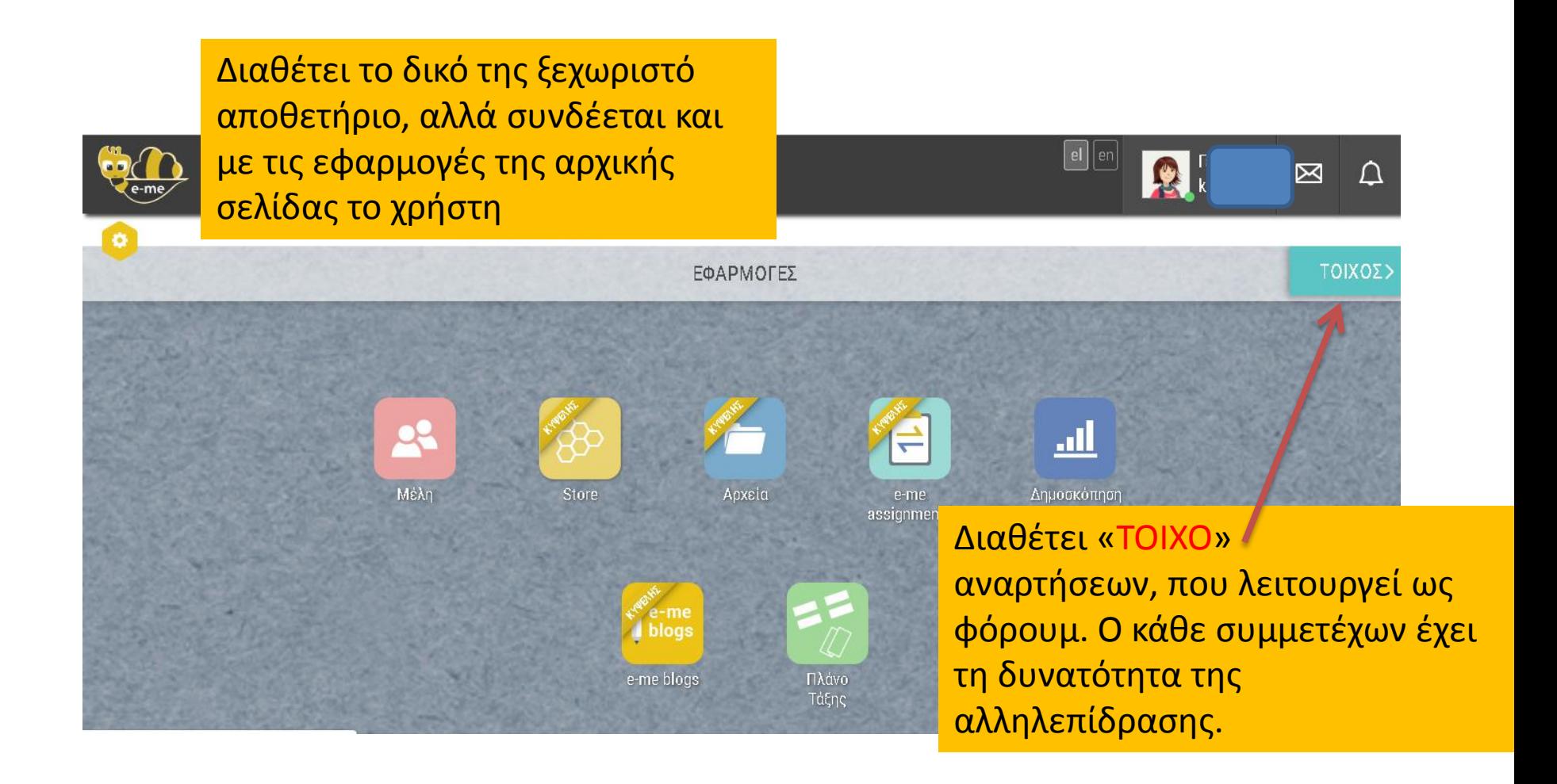

### ΤΟΙΧΟΣ

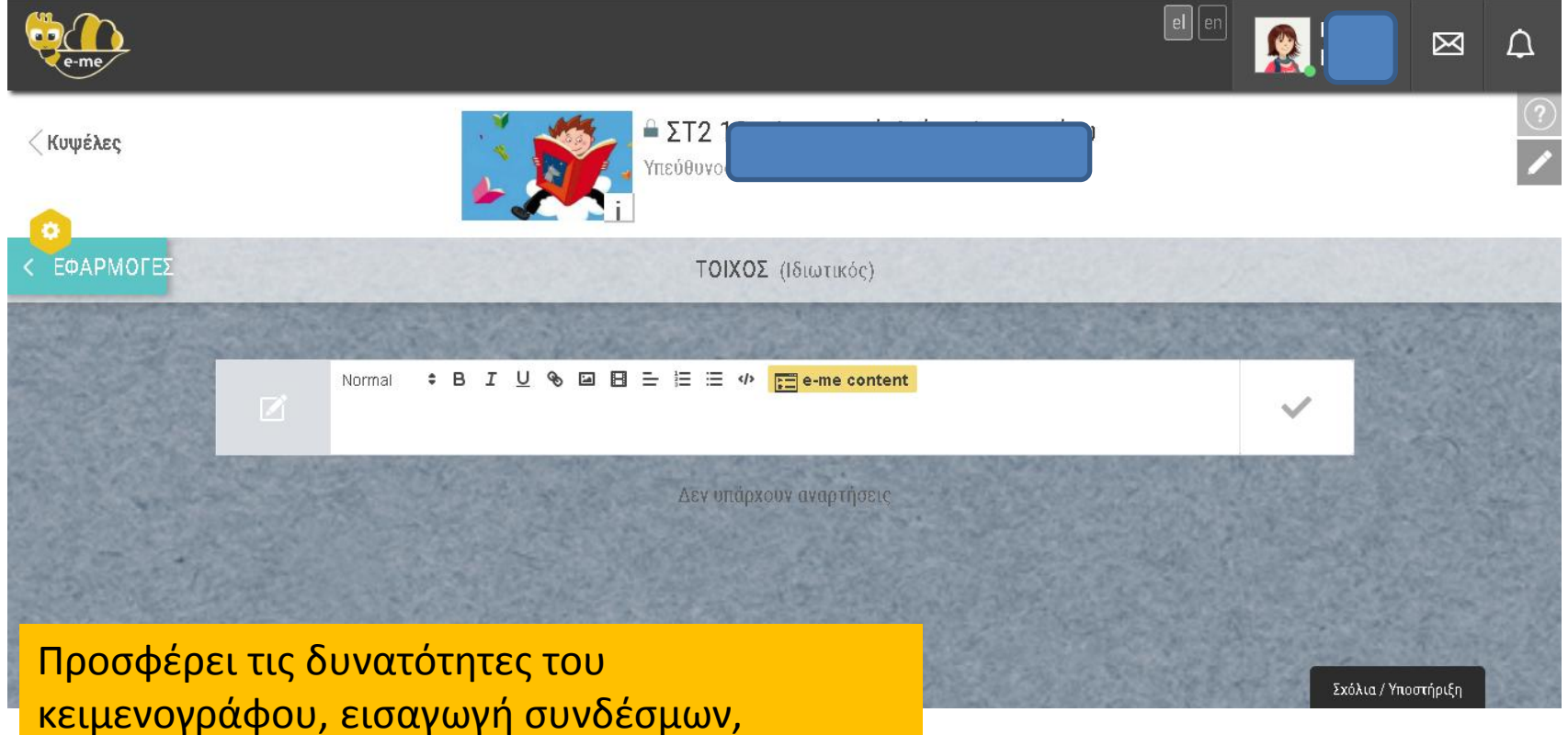

ενσωμάτωση βίντεο, ασκήσεων e content, αντικειμένων από το Φωτόδεντρο, διαμοιρασμό αρχείων με σύνδεσμο

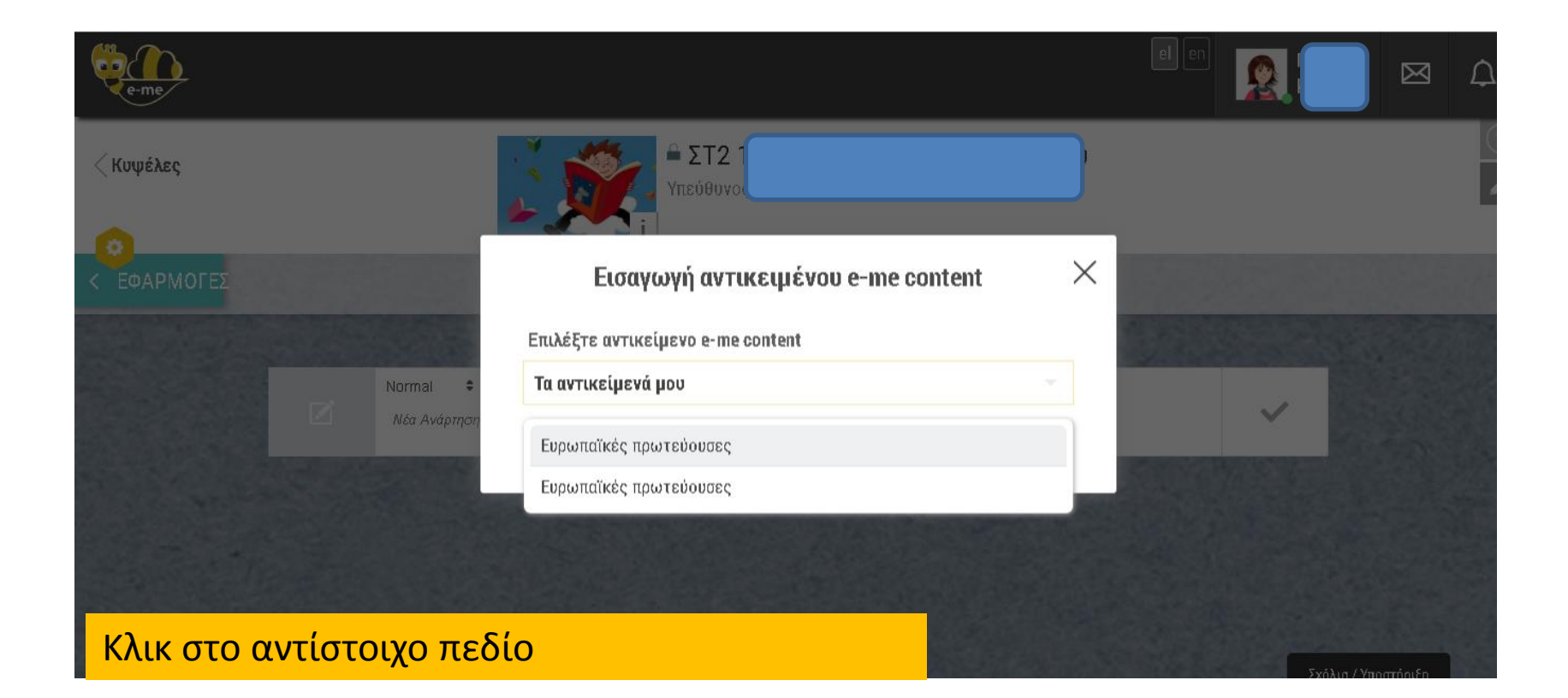

### Εισαγωγή αντικειμένων από Φωτόδεντρο

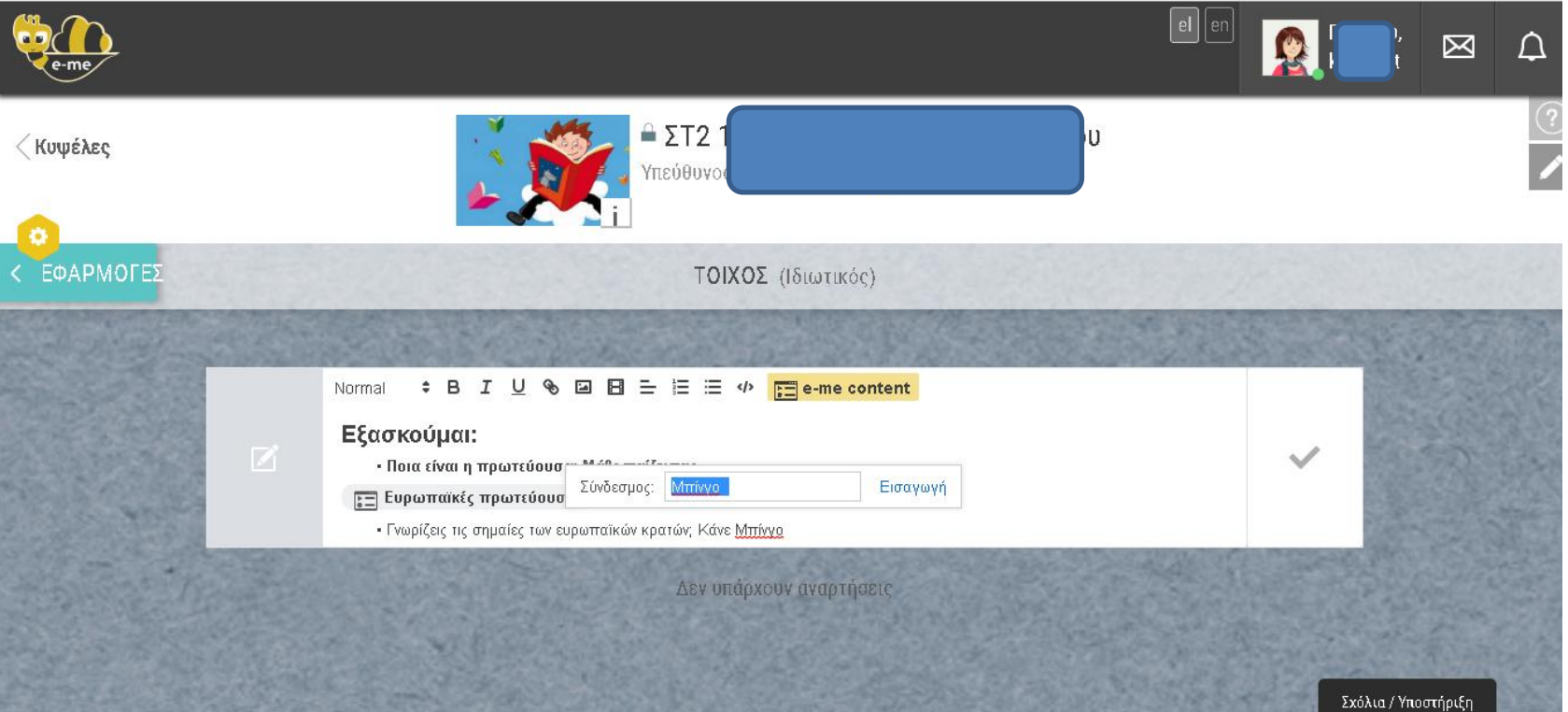

Κλικ στο αντίστοιχο πεδίο για εισαγωγή συνδέσμου **Προσοχή: Δέχεται το αρχικό url του αντικειμένου** , δείτε την επόμενη διαφάνεια.

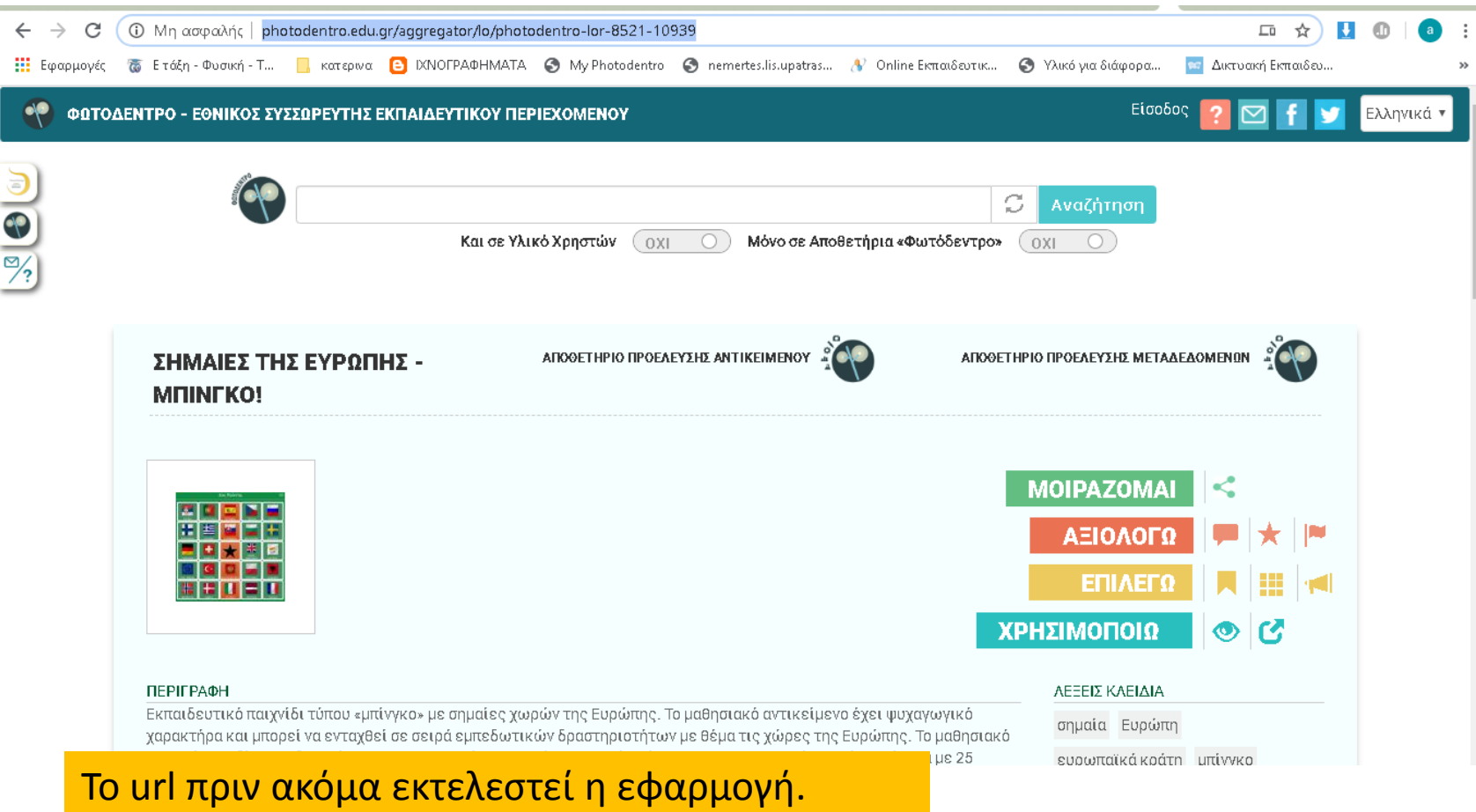

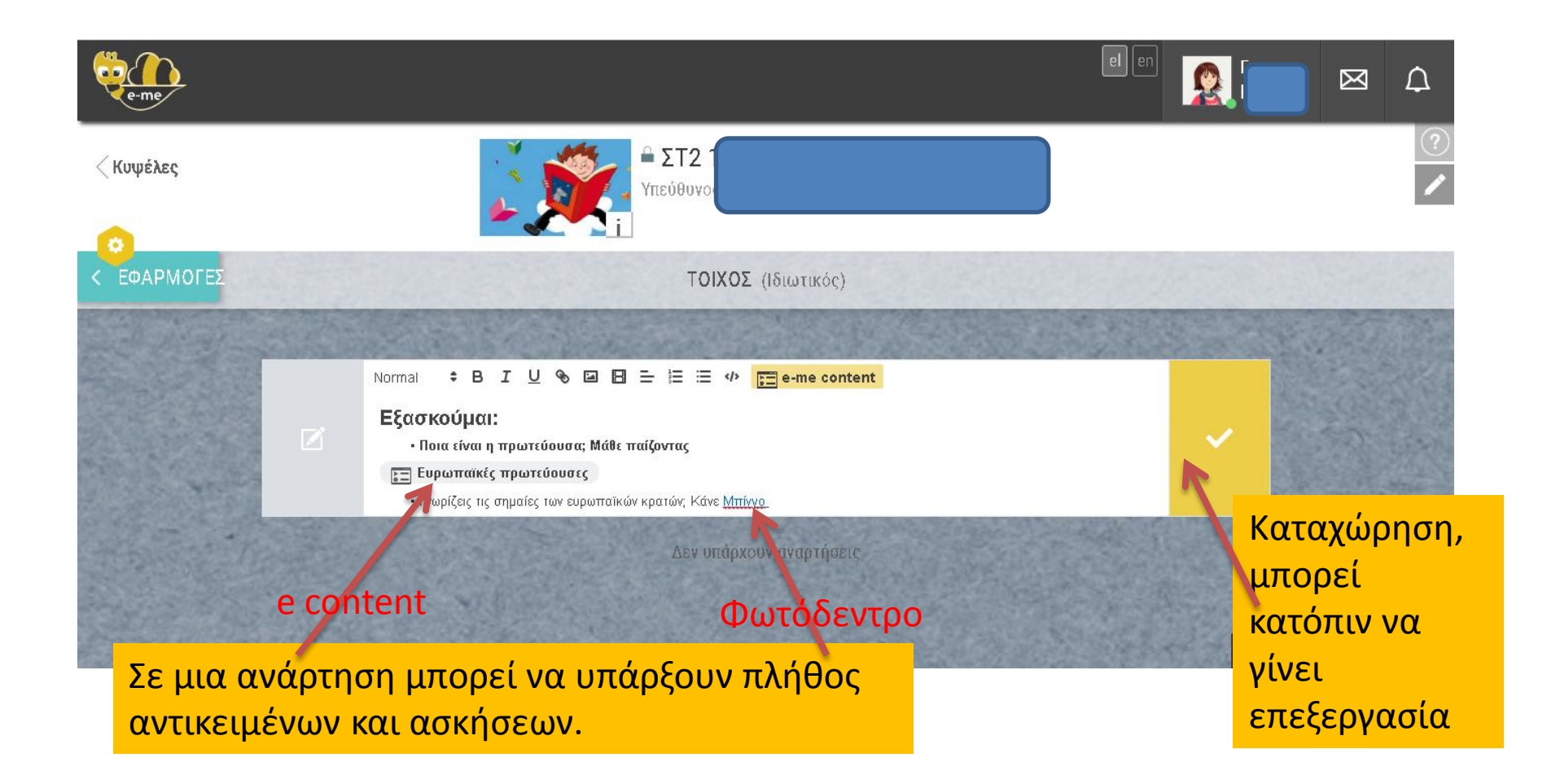

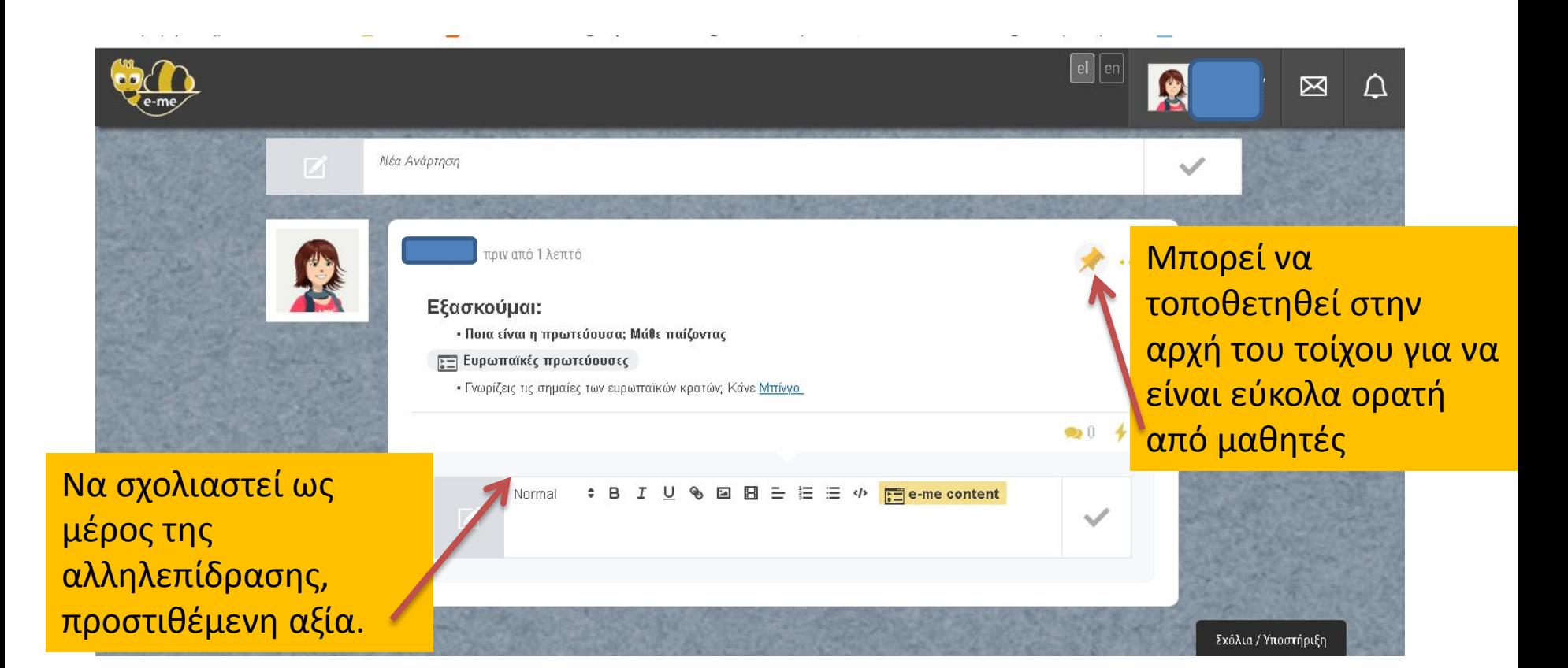

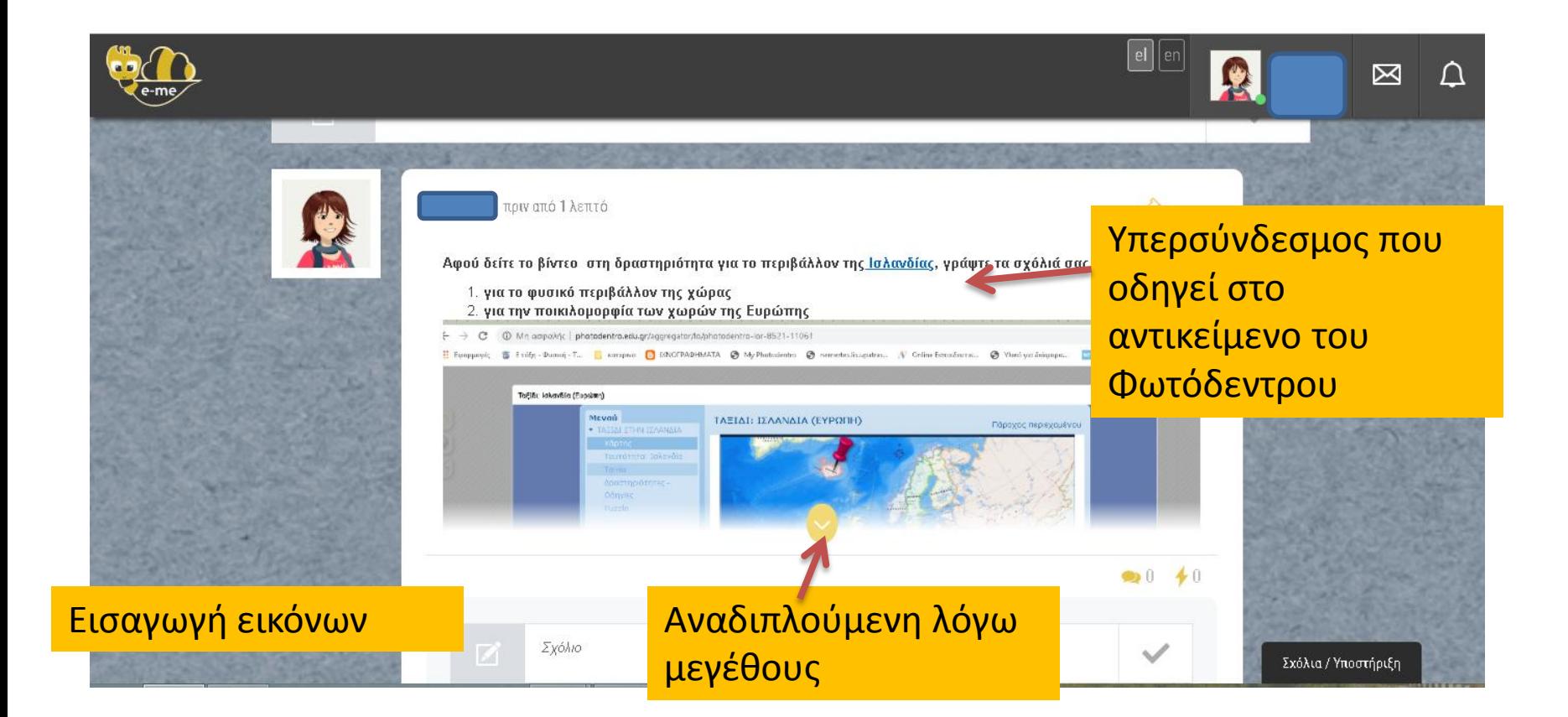

### QO

### 回回 RI  $\boxtimes$   $\Box$

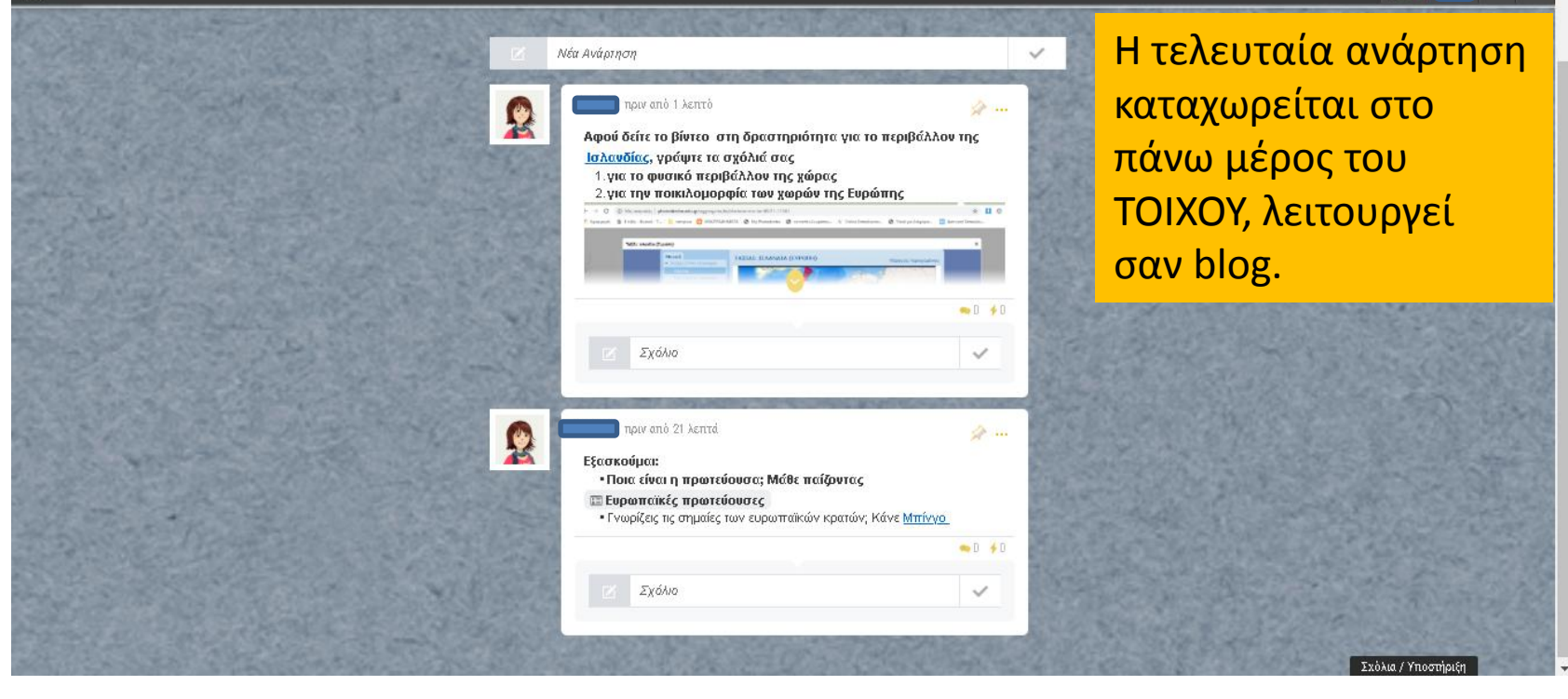

# Αρχεία/ διαμοιρασμός στον ΤΟΙΧΟ

**Προσοχή**: **ό,τι υπάρχει εδώ μπορεί να διαγραφεί κατά λάθος από το κάθε μέλος, καλό είναι να υπάρχουν αντίγραφα στους φακέλους.** 

Aoxsin -

**A** E-MEFILES

Είτε μεταφέρω τα επιθυμητά αρχεία στον κοινόχρηστο φάκελο , είτε κοινοποιώ το αρχείο που με ενδιαφέρει από τους άλλους φακέλους που δημιούργησα

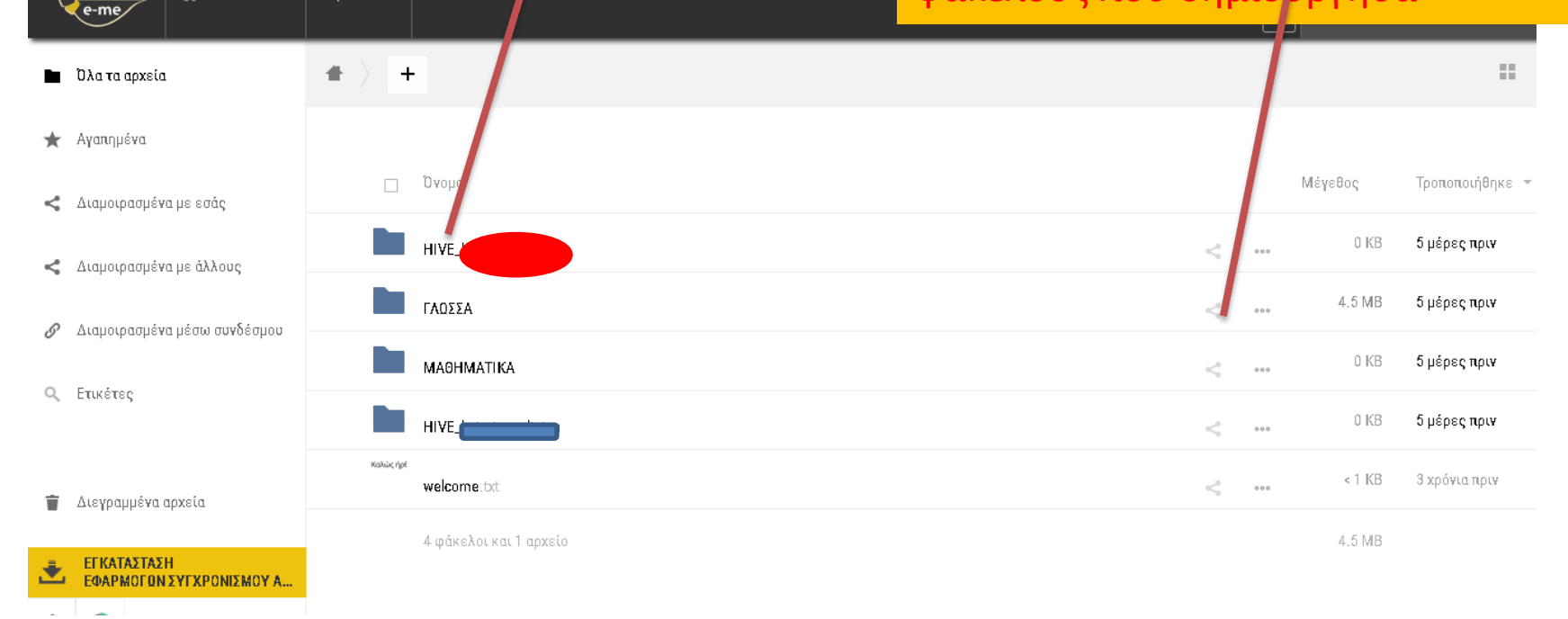

### Διαμοιρασμός αρχείων στην κυψέλη

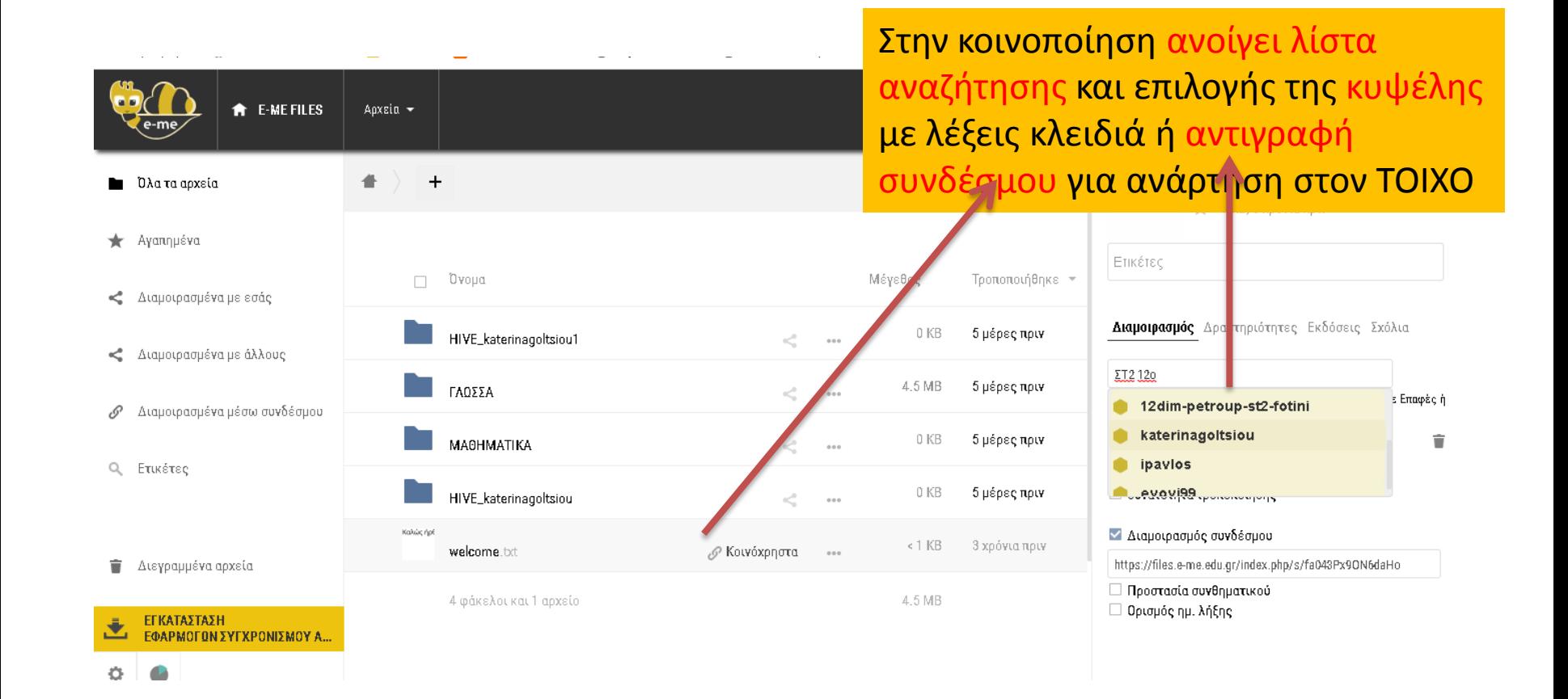

# Τελική κοινοποίηση στον ΤΟΙΧΟ με σύνδεσμο

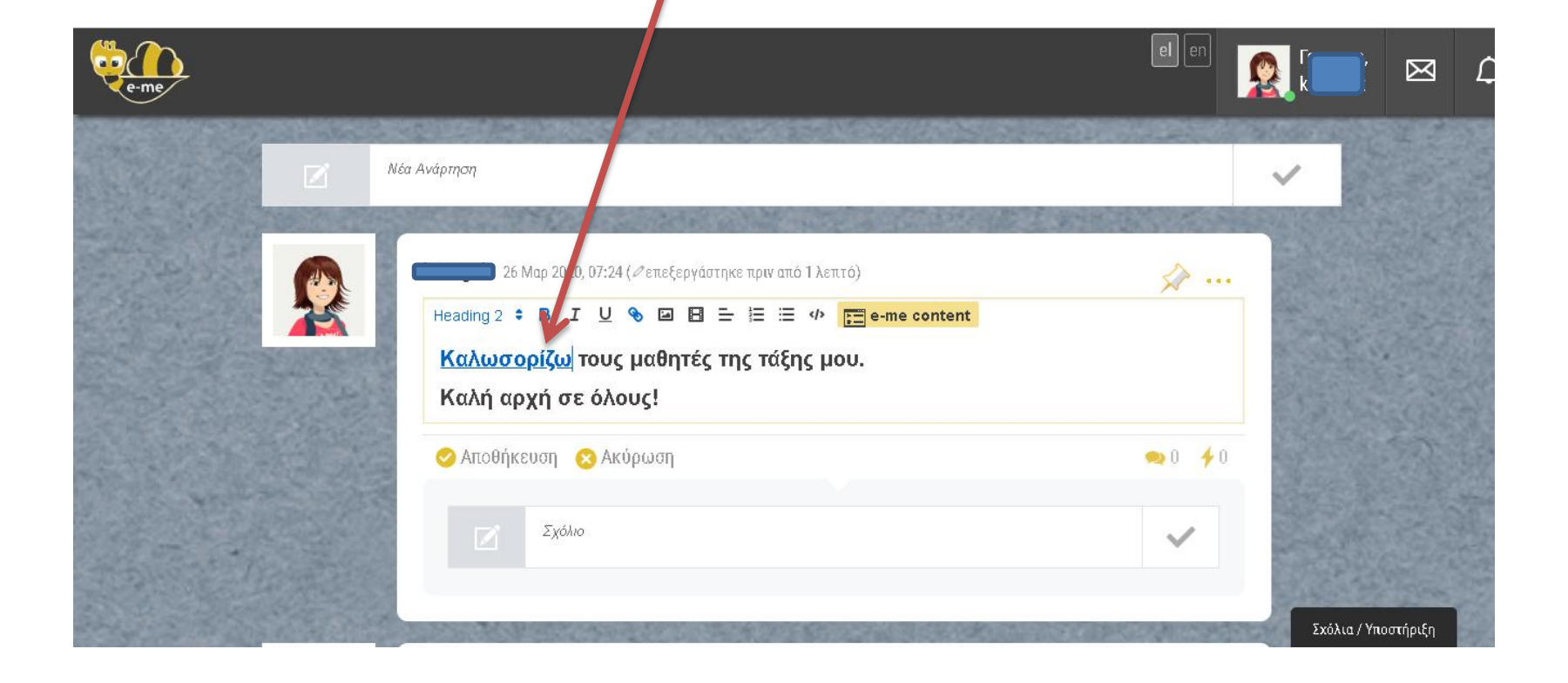

### Ενημέρωση με μήνυμα στις επαφές μου για την ανάρτηση

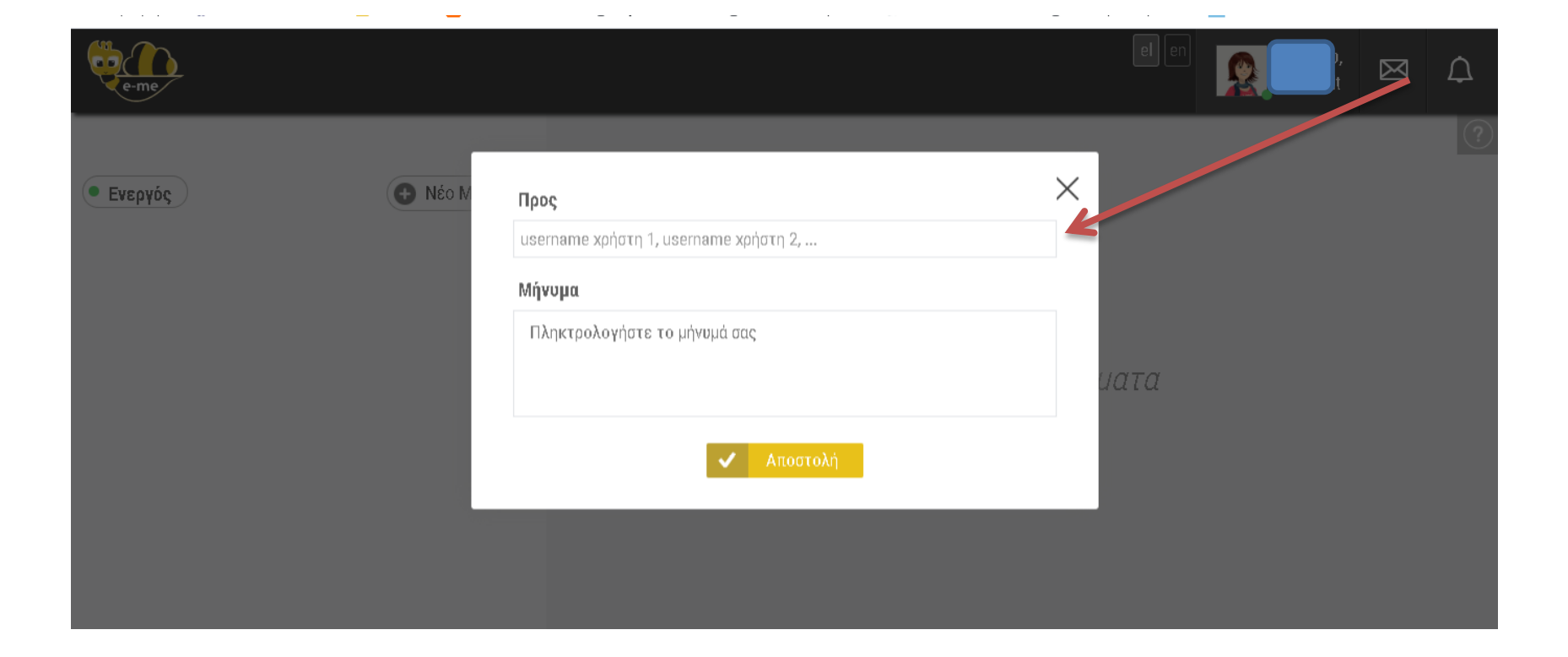

### Καλή συνέχεια!